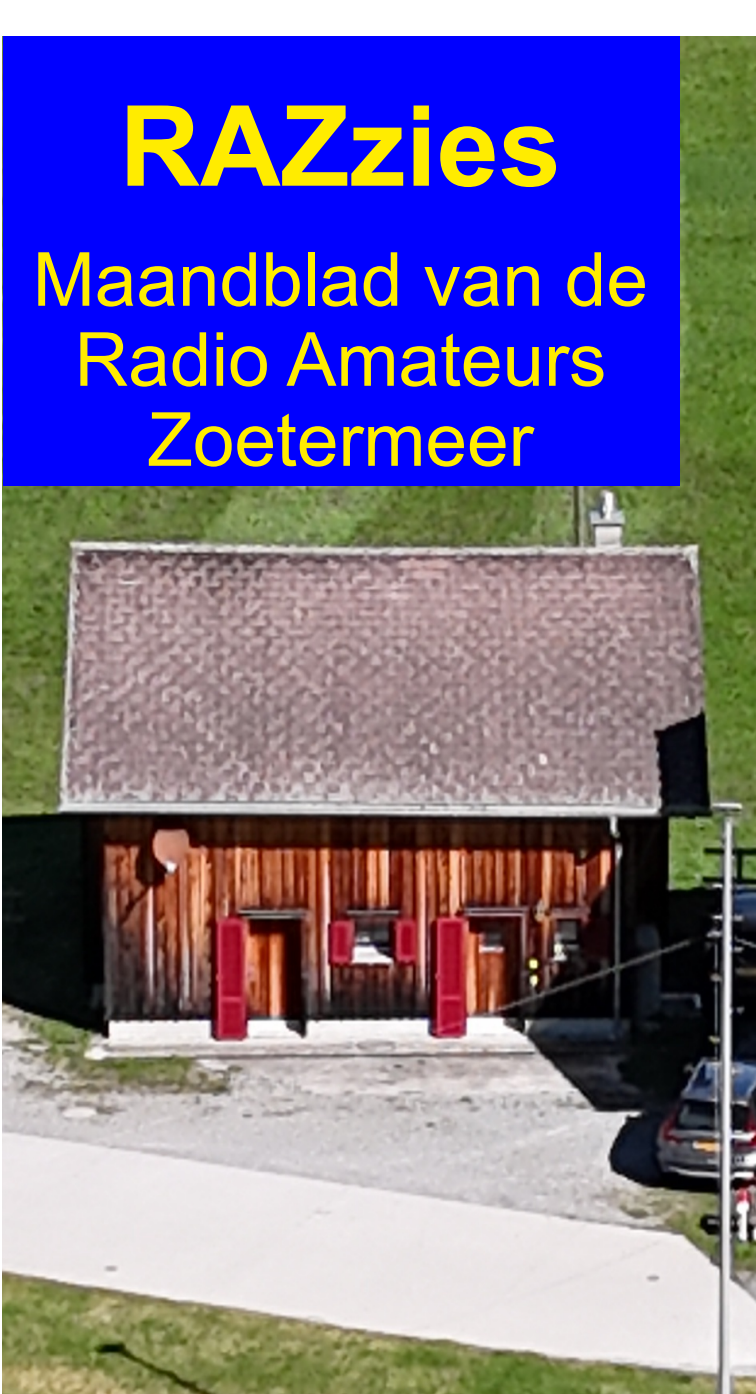

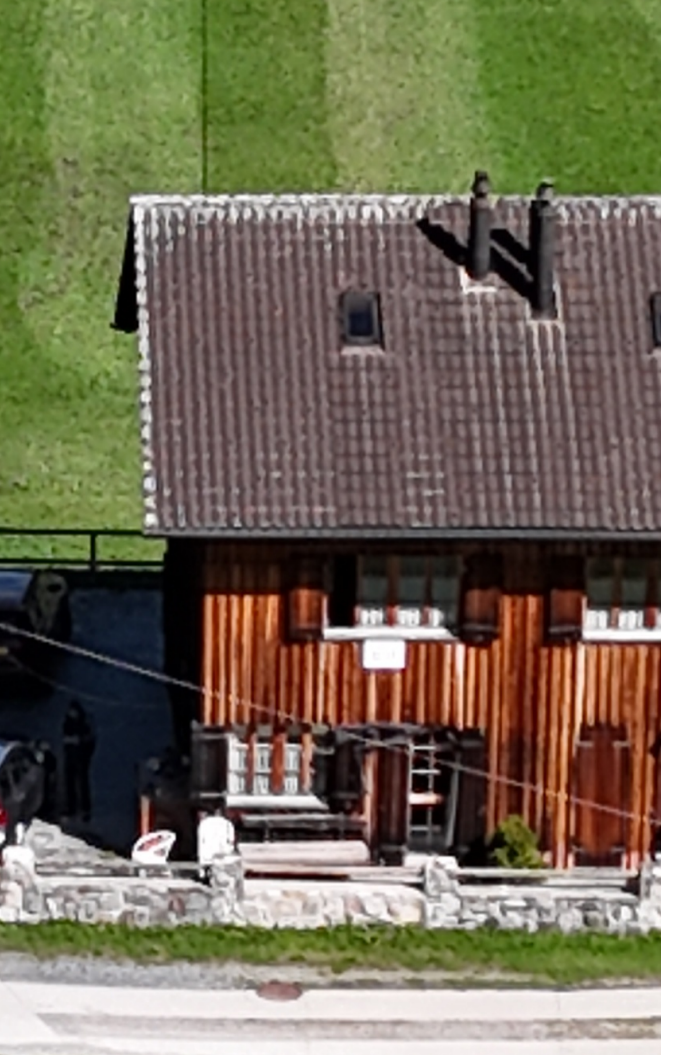

## Mei 2024

Met in dit nummer:

- VarAC digitale mode
- Opa Vonk: Combiners/Dividers
- AI gegenereerde callgever
- Front End Protector
- PA3CNO's Blog
- Afdelingsnieuws

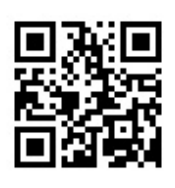

 $+(++$ 

 $3\%$  %!!\* 0%# 1!  $%$  ) /!0-.  $+!/(-)$  !!- $\sqrt{8}$   $\sqrt{1}$   $\sqrt{1}$   $\sqrt{1}$   $\sqrt{1}$   $\sqrt{1}$  $%$  ) /!0-.  $+!/|-)$   $|! - 1\%|$  $\overline{7}$ . +,  $\overline{!(}$   $\overline{!(}$   $\overline{2}$   $\overline{!}$   $\overline{)!}$  $1\%$  ! 2 +!\*. #  $1 * 1)$  $*$  |\* .!, /!)  $(1 - 80^* \% + 0.00 - 0.00)$  $0(96 * 00)$  $+!/(-)$  !!-

 $\mathbb{R}$ . 1

 $\frac{1}{2}$ , 222, % 3\*(

 $\frac{1}{2}$  /%

 $-$  \*  $-.!*$  0-#

- $, \%$  3<sup>\*</sup> (
- % -!  $/$ %
- $+$  !-/ ! +
- $-$  , % 3<sup>\*</sup> (
- \* "+) /%

 $\%$ "+ , % 3\*(

 $+$ ,  $\frac{98!}{4}$  +, +" \*) !-' %#! \* ' 0\* \* ! \*  $1!-.700 - 2 + 1**$  $-33\%$ , % 3<sup>\*</sup> (

 $%02 - %''$ 

 $\frac{1}{2}$ , 222, % 3\*( )  $\frac{\partial (8)}{\partial 6}$  . 0 . -%!, \$,

BG \$5F@PG I +68H5D9 B55F <96 HK99 5DDG 849 CC? - ?I BB9B 5:9B85 GH55B A55F 55B 99B 899@/(1 9B 99B 899@ + GB B + JC@ 9BG DOBB A CFG9 897C89F + B A + B \$ B—9HJ9FB9F → : 5 = 85B H<I +GA55F CA<CC; : 98F55=8 KCF8H  $-B19F579$   $-B$   $A-B$  < CA  $9$  A 589 -

HEBG79-J9F6CLK9B 89 5DDG CD A = BBFC=8 H9Q9 CCB "? J9FK57<H9BJ5B5QQ CBHK=??9@B; 9B

AC89 / 5F

99B C.

 $/5F$ 

 $),$ \$

 $#$ .

% 97< H9BG 90+B N + H9FK 99FC D N 9B89B A 55F89 9B9 K 9 = 9FH 5 @ + BDIH 09 <9669B K99F ACC+9 +9HG5B89FGH9; 96FT = 49B85B89 A = 7FC J9F6 B8-B: 9B ?I BB9B A 5?9B 9B K99F : CCB J5B 89 H9Q CCB 9B J5B 89 J99@ +399PB CD 9855B JCCF 89 5B89F9 +689 % CIHDIHB+9H=BI+9 G+9@BB ?CA 9B89 D9F£89 / COF A 9N9@<58 A 9H89 JC@A 9F9; 9@5FCD 89 H9@.COB  $\Rightarrow$  99B 55BH5 @9LD9FA9BH9B CD 89 9B K5H9FI  $\pm$ 1?CAH $\div$ GH9 N57<HJCOF89 5HK9F?H9 8I G CC? B 9H / 9F89F 69B = B 9HHO9; 9?CA 9B 9F; 55H5 688 <96 = A 9 69N = ; 9<Cl 89B A 9H 99B J99@H9 J99@K9F? A 99 CD NCB HED 5 HCA 5HG7<9 JC@A 9F9; 9@B; NC85H89 **?9M9F** J9F@D9B 3C K=@9 = 89 5BH9BB9 99B 7CBG+5BH G= B55@ 55B: 96C89B GHTCCA A 9H9F 6CLK 9B A 55F  $\frac{3}{2}$  <58  $\frac{2F}{3}$  H9B B-9HJ5B 89  $\circledR$  F53?H5 $\circledR$  89 89 A 9H9F J9F 9H9B - \$ 85B ?CA \$ JC@A 9F9; 9G65F J5B 89 G9H 99B GH?  $\trianglelefteq$ A 5?9B / 9FB9FK+489 = 99B 6 @9H0CH; KCF8H CC? : 96F = 2H + B 89 A CFG9 897C89F8+9 BC; +B89 D@BB+B; G+55H  $5H \oplus 5B$  G $7<$  CA H9 D16@F9F9B @A9H5@AC9B ; 9@?H A 55F<9HDFO6@9A N # A +B  $\star$  @8 89 ?CA 9B89 H=8 K 99F J9FG@; 9B

 $'$  ! " \$

 $\frac{0}{0}$ 

 $\blacktriangleright$  <58 9FBC; BCC  $\pm$ U<sub>5</sub>B; 9<CCB B  $\triangleleft$ H99B @GG455B89 AC89  $\triangleleft$  A 55F99B  $HCH = 4$  <9H99B ?99F CD <9H 1 DFC; FSAA5 85H; 96H  $\approx$  A55?HJ5B <9H 702GHP;9A902N5; 89 8= $\#$ 02 / + ! AC89A K55F=?HC9J5@0  $\#$ "? J9FAC9889 K99F 5@99B GH?>9 CJ9F G7<F99: CD 5B89F : 951 HCA 5HE99RB CBN9 K96GH9 9 GC:HK5F9 KCRBHC5 DFOHC7C@K55FA99 5A5H9IFG JOOF5@:96FI=?H 8OOF 0 =B%E3? 85H K99F B-9HA9H9@55F<C9J9BH97CAAIB= :96FI=?HKOF8HJOOFBOO87CAAIB=75H=9 79R9B A55F B5 9B $\div$  CB89RNC9? 8CCF 5A5H9IF A55FCC? CU9F<9+8G DFOHCTC@K55F6 $\Rightarrow$   $\Rightarrow$  B9H5@ JFC9; 9F 99B @F9BHg BC8 $\div$  8 $\Rightarrow$  B $\Rightarrow$ H; C98?CCD  $\leftrightarrow$ : 9KCCB A 9H 9 @ 55F ? 5B 7CA A IB = JCCF 5A 5H9I F69; FEDD9B 85B 9F, 9BG 79 FORB 9B A 99 F I + KK + 3330 QB 85 B FORB 89 Y C 8  $\div$  + G 89 QP 9 B + 9 B + 9 H 50099BA55F99B5IKtA5HG7<G=B55@85B69B+2997<H9F69D9F?HKtH FI +GJ9F<CI8+B; F5DDCFH! 9H?5BN=7< 65B86F998H9 A 55F85H=GDF97=9GK55F 81 G G7<5F9B  $\pm$  <9H  $\pm$  + + - 2 / 5F A 99 K 9F?H @D9B N9I FH < 9H %% 9B K5H9F ± 89 DFC; F5AA5 89 99FGH9 D55F?99F85H29 QCOD 89F \$F9B 5@Be9HJ9FNOBB9B = CAG7<5?9@B J5B +1 B55F -1 9B CA ?9M6C5FB HC ?9M6C5FB H9 ?IBB9B CA : 9?99FB 85H  $\approx$  89 :F99 J9FG+9 K9F?9B & 9H8+HJ9FG7<=@85H/5F : 96H  $\approx$ H 9B 85H 99B ?9M NCJ99@

 $\mathsf{N}$ 

 $<$ 5B8 $\div$ 9F $\div$ 5B: 9N $\div$ 9B $\div$ 8 $\div$ 9HJ5BD@SBK5GA9  $\exists$ H9BG $\oplus$ : H9 GHCH9B CD <9H; 96H  $\cong$  J5B 8 $\cong$   $\sharp$ 46 AC89G <96 = 89 ?9M B=9H ; 9?C7<H 3C5 @ : 9N9: 8  $\div$  <9H JCCF <9H 9LD9FA 9BH CC? B+9H  $BCC8N5$ ?9 $@P$ 

9; ± A 9H<9H8CKB@589B J5B 89  $\star$  + 349 J9FG+9 J5B <9H/ + ! A C89A (D <9HA CA 9BHJ5B 8HGZ<F=9B + 6 85H "BG+5 @@9F <9HOD 89 89:51 @ @75H9 5 @ +9 @ H9F; 99B DFO6 @ A 9B K=@ A 9HCBJ + B865F9 A 5DD9B 4 + (D9B <9H DFC F5A A 5 9B ; 5 B55F 89 H56 , 9HHB; G 9B 85B / + , 9HD 9  $-$  ) DOCFF9B @5H $\approx$  CD 89 89:51 @ K55F89B  $G455B / 1$  @ 9 75 @  $B \oplus B$ 9B 9J9BH 99@99B F9; = GH5H<sub>2</sub> ?9M 5  $\circledcirc$   $\circledcirc$  8  $\circledcirc$  $<$ 96H / 9F89F69B $\Rightarrow$ B $\Rightarrow$ H 55B 89 G56855<sub>B</sub> **BG9 48: 9B** : 9K99GH  $.$   $@$   $H8$   $H19$   $B$   $G9$   $F9$   $B:5$ K99F J=5, 9HHB; G B55F . CIB8 5FB  $<97$ ? C: 89  $\pm 49$ : 9028GBG9082: 9B : 9 G9097H99R NB & 55? 9 5 ® 96 H = 3 J5 B 99 B 5B89F9 8  $\div$  + 50 A C89 NC5 @ - 85B N=B 89 **≯ + ⊕9 J9F6 + B8+B; 9B A 9H** 9 G9H J9FA C989 @ 5 @ 55BK9N= 9B K9F?9B8 3÷9 <9HD@5H9 F97<HG 6CJ9B #9 N+9H<=9FCC? 99B - IB9 ?BCD A55F 8-9 8 C 9H < 9H D 5 G 5 @ + 9H / + A C 89A A 9H 99B 5DD@ 5Hg : 9?CDD9@ <96H9B NCJ9FN=B K9 BC; B-9H! 9HD@5H9 G; ; 9F99HCC? 85H-9 89 GHIFB; J5B & G9HNCJ9FH9FI; A C9H8F55 $\triangleq$ B 85H 89 % BC; A 55FJCOF I #6695H/COF9@9 G9H 9 JC@9B89 GH5D +G <9H 8CKB@589B 9B N5@85HD@5H95B89FGN=B8#HG99B

 $196$   $9 / +$  ;  $909G5$  @ 9R 85B NCl  $9$  B A COH9B ?I BB9B NOB 85H9F; 9 @ 8 6 BB9B?CA H 9B 85H89 ). 69 63G+B; K99F, 9; 9J9B KCF8H N 989 HK99 @8?9FA9H9HH9G

**BG5@PBJ5B89/5F 5DD@5H9N9@ 55H09** 8 + 9 B B 55A 75 @ B 9A 5 + @ 8 B G CD H 9 ; 9 J 9 B JOCFB5H $\approx$  CD 89 CKB@58 ?BOD ?IBH8FI??9B  $/5B$   $H$  A  $B$  JFC9:9F9 K9F? 5 $C$ 9  $B$ :CFA 5H9 69J9-@9FKCRBH=? 855F5@b8 99B 699H9 ?F9: 9@ J5B  $0.55FCA$  AC9H  $\triangleleft$ A5B8 A $\triangleleft$ B : 9:9J9BG <9669B 5@99B JCCF 99B 8CKB@58 ! 9H 5F, I A 9BH + G 85 HN 95B 99B EI = 7? G + 5H H A 5BI 5 @

naar je toe kunnen sturen. Onzin natuurlijk, die ma's). De volgende stap is in "Settings > RIG kan je ook in de .zip stoppen. Nou ja, we moeten maar even uitgaan van goede bedoelingen. heb je VarAC gedownload en geïnstalleerd, dan zal je na het starten zien dat het VARA modem automatisch gestart wordt voordat het VarAC scherm verschijnt. Begin met onder "Settings > My Information" je gegevens in te voeren. Je kunt de Nederlandse taal instellen, voer vervolgens je call, QTH, naam, locator, RIG, vermogen, antenne, leeftijd, beroep en overige interesses naar keuze in. Dit kan gebruikt worden om uit te wisselen met het tegenstation (het meer automatische deel, net als macro's in andere digitale chatprogram-VarAC. Na enige tijd moet je leven gaan zien:

control and VARA Configurations" de parameters voor het communiceren met je set in te stellen. Ik gebruik mijn historische FT857 die via de CAT interface aangestuurd wordt over virtuele COM-poort COM7 (zo'n USB-Serial kabel en een zelfgebouwde interface, maar, zoals eerder gezegd, als je FT8 gebruikt is dat allemaal al in place). Dit is het enige venster waar ik dingen heb ingevuld: alle andere tabs heb ik op de standaard waarden laten staan. Heb je alles juist ingevuld, dan zal het programma (na een eventuele restart) de set op 14.105 MHz zetten: de aanroepfrequentie voor

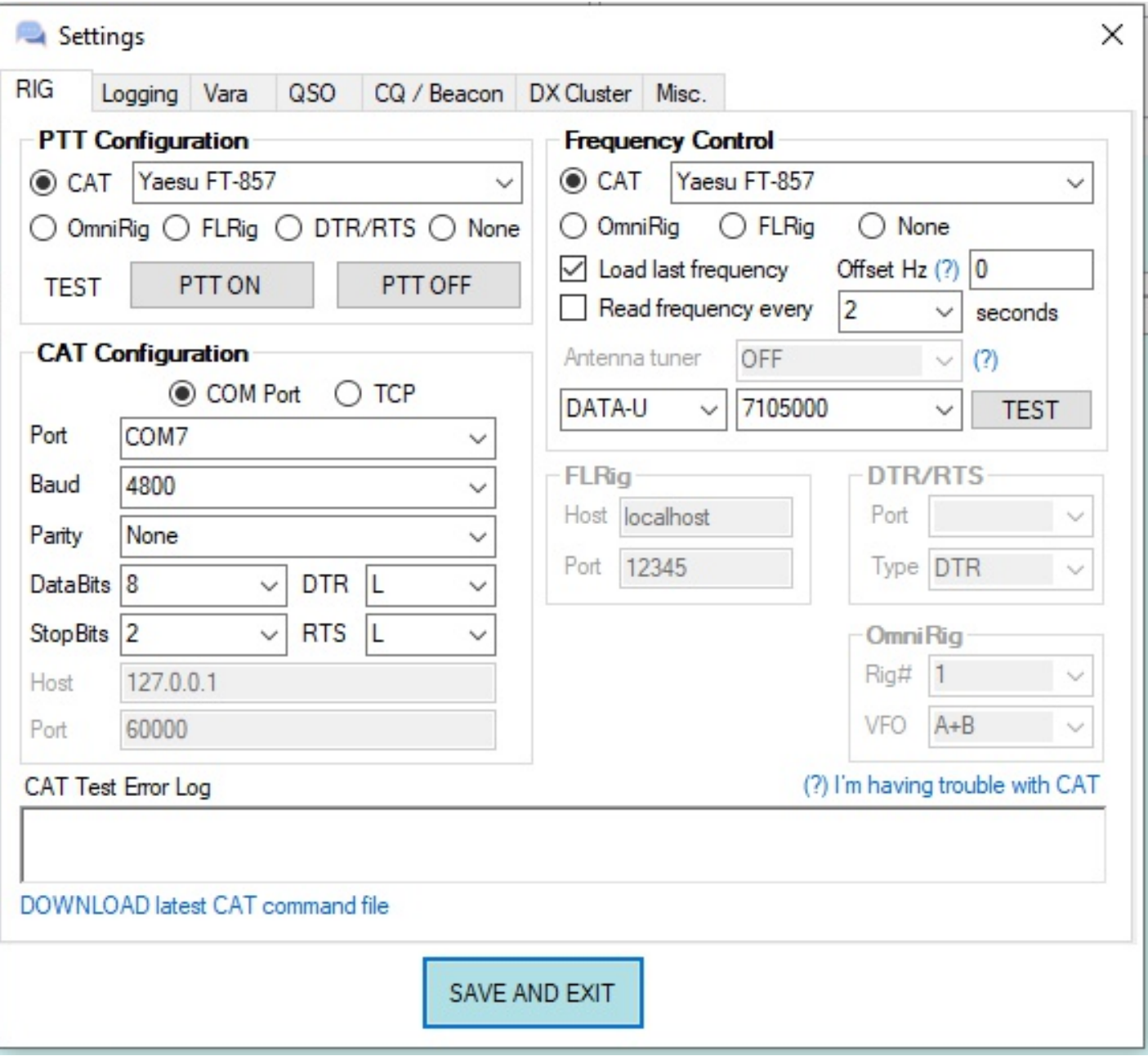

![](_page_4_Picture_1049.jpeg)

Dit zijn stations die bakens uitzenden. Dat kan je zelf ook: naast het venster zoals hierboven weergegeven zit een lila knop "SEND BEACONS". Als je die activeert, ga je zelf ook elk kwartier (standaard) een baken uitzenden om te laten zien dat je QRV bent. Daarmee loop je meteen het risico (HI) dat je aangeroepen wordt.

Het maken van een QSO vereist wel enige voorbereiding. De frequentie 14.105 MHz op 20m is de aanroepfrequentie (kanaaltje 14) en het wordt niet op prijs gesteld als je daar gaat zitten chatten. Hoe werkt het dan wel? Het VarAC bandje is verdeeld in een aantal zogenaamde slots: 1 t/m 5 onder de aanroepfrequentie en 11 t/m 15 boven de aanroep frequentie. Druk je op de CQ knop, dan krijg je eerst een keuzevenster.

![](_page_4_Picture_1050.jpeg)

Het CQ type kan je voorlopig op STANDARD laten staan. Kies vervolgens een slot. Het maakt niet uit welke je kiest. Je zult zien dat de set verandert van frequentie (naar 14.107.250 in dit voorbeeld). Druk nu met je muis op de knop "SLOT SNIFFER" en hou deze enige tijd vast. Wordt er binnen het slot al gewerkt, dan verschijnt "BUSY" in rood in het venster. Selecteer dan een ander slot en herhaal de procedure. Is het slot vrij (krijg je geen BUSY in beeld) dan kan je op de knop CALL CQ drukken en je eerste CQ gaat eruit. In je CQ wordt je gekozen slot meegegeven, en nadat het CQ is

uitgezonden zal je zien dat je set de frequentie wijzigt naar die van het door jou gekozen slot. Als iemand voor je terugkomt, dan is het binnen dit slot en dus niet op de aanroepfrequentie. Wat je nu ook gaat zien is de eerste van een reeks verleidingen om nou eindelijk die licentie een keer te kopen.

![](_page_4_Picture_1051.jpeg)

Gewoon doorgaan met evalueren. Na een aantal keren zeuren stopt het vanzelf. Krijg je antwoord (en dat kan soms even duren), dan zie je vanzelf dat er geconnect wordt en de signaalsterktes worden uitgewisseld, net zoals dat bij FT8 gebeurt. Hoef je niets voor te doen. Rechts onder zie je een drop-down box met "Load canned message". Dat is de equivalent van macro's in andere chatprogramma's waarmee je voorgeprogrammeerde berichten kunt sturen over je configuratie, set en andere voorgeprogrammeerde berichten. Maar je kunt ook gewoon gaan typen en een echt QSO maken. Mijn eerste QSO was met een Fin: OH6CRU. De VarAC gemeenschap is nog niet zo groot en de meeste amateurs kennen elkaar. Ik werd dan ook onmiddellijk herkend als nieuweling, en enthousiast en hartelijk welkom geheten. We hebben een kwartier zitten chatten alvorens de XYL met een non-maskable interrupt kwam voor de maaltijd. CQ's zie je rechts boven in een venster verschijnen en door erop te dubbelklikken kan je op een CQ reageren. Daarmee kom jij dan terug op de slotfrequentie die je tegenstation heeft aangegeven. Elke band heeft zo zijn eigen VarAC aanroepfrequentie:

160m - 1.995 MHz (Niet in Nederland!) 80m - 3.595 MHz  $60m - 5.355 MHz$ 40m - 7.105 MHz 30m - 10.133 MHz 20m - 14.105 MHz 17m - 18.107 MHz 15m 21.105 MHz 12m 24.927 MHz 10m 28.105 MHz 6m 50.330 MHz

Ben je eenmaal QSY naar de werkfrequentie, dan is de conversatie verder privé. Een ander station kan dus niet meeluisteren. Wil je met meerdere personen converseren, dan kan dat door gebruik te maken van de Broadcast mode.

Een nadeel vind ik wel dat VarAC geen prefixen uit kan zenden. Weliswaar kan je dat configureren in de instellingen, maar het VARA modem staat geen calls van meer dan 7 tekens toe. Dus toen ik in Liechtenstein als HB0/PA3CNO aan het experimenteren was, bleek dat zowel de bakens als het CQ uitgezonden worden zonder prefix. Pas als de verbinding tot stand is gekomen, wordt de HB0 prefix ervoor gezet. Als

![](_page_5_Picture_3.jpeg)

O pa Vonk, die zijn bijnaam te danken had aan de visuele effecten die zijn experimenten nog wel eens opleverden, bestudeerde aandachtig een

print die op het eerste gezicht alleen maar een paar spoelen bevatte. Pim keek er nieuwsgierig naar en vroeg uiteindelijk met een licht spottende ondertoon: "Wat is dat voor staaltje geavanceerde techniek, Opa?" Opa keek hem eens over zijn bril aan en de spottende toon was hem niet ontgaan. "Dat is het zeker, al zie je het er niet aan af. Dit is een power combiner". Pim knipperde met zijn ogen en was duidelijk verrast door het antwoord. "Klinkt als iets dat

![](_page_5_Picture_1213.jpeg)

je dus denkt een pile-up te veroorzaken door met een bijzondere prefix uit te komen, dan kom je van een koude kermis thuis, omdat je prefix niet in het CQ verschijnt.

De bekendheid van VarAC is nog niet zo groot. Als ik op 20m zit te luisteren, hoor ik regematig dat iemand een QSO begint op de VarAC slots. Dat levert dan irritatie op als er een baken uitgezonden wordt, omdat het erop lijkt dat iemand met een SSTV signaal (daar heeft het wel wat van weg) het QSO zit te storen, maar eigenlijk is het omgekeerd: het QSO zit in de VarAC slots. Anyway, het is een leuke mode om eens mee te experimenteren en je kom nog eens meer over je tegenstation te weten dan alleen een signaal/ruisverhouding. Lees voordat je je zender aansteekt vooral de quick start guide door: de instructies helpen je om op de juiste manier in de lucht te komen en alle mogelijkheden te leren kennen.

combineert, maar hoe moet ik dat zien?" vroeg hij. "Dat is precies wat het doet", antwoordde Opa. "Het combineert meerdere ingangssignalen naar 1 enkele uitgang. Normaal doe je zoiets met een mixer, maar waar het hier om gaat is het combineren van signalen met groot vermogen. Dit soort combiners wordt wel toegepast in zenders met hoog vermogen, zogenaamde SSPA's: Solid State Power Amplifiers. Je kunt je voorstellen dat als je voor de middengolf of kortegolf enige honderden kiloWatts moet maken, dat niet met een FETje gemaakt wordt. Vroeger met radiobuizen kon je nog wel in één keer een hoop vermogen maken, maar met transistoren worden kiloWatts toch wel een uitdaging. Dus worden dat soort zenders nu opgebouwd met meerdere eindtrappen met wat lager vermogen, waarvan de vermogens dan bij elkaar gevoegd worden in zo'n combiner.

Overigens worden combiners en splitters vaak in één adem genoemd, omdat ze in principe omkeerbaar zijn. De meest eenvoudige oplossing om vermogen te combineren is de "Tee" verbinding:

![](_page_6_Figure_1.jpeg)

Ondanks de eenvoud werkt het wel, maar er zijn een aantal beperkingen. De meest voor de hand liggende beperking is uiteraard de misaanpassing. Als beide ingangen (poorten 2 en 3) met 50Ω aangestuurd worden, dan is de impedantie op poort 1 25 Ω. En als je daar een 50  $Ω$  antenne aan wil hangen, dan heb je een probleem. De tweede beperking is het gebrek aan isolatie. Als bijvoorbeeld een van de ingangen wordt kortgesloten, dan worden alle andere poorten eveneens kortgesloten.

Er zijn drie hoofdtypes voor combiners/dividers die niet de beperkingen van de "Tee" combiner hebben. De drie types zijn resistief, hybride en Wilkinson (zie de figuur hier rechts). De Wilkinson en hybride combiners worden gerekend tot de klasse van de reactieve combiners.

De meest gebruikelijke implementatie van een power divider, de resistieve, gebruikt drie weerstanden van gelijke waarde, meestal in een ster configuratie. Als gevolg van de symmetrie van de schakeling is er niet echt een specifieke in- of uitgang: elke poort kan als zodanig gebruikt worden. De waarde van de weerstanden bedragen een derde van de karakteristieke impedantie waarmee de schakeling moet werken. In het geval van een 50 Ω systeem is dat 16.67 Ω; en voor een 75 Ω systeem wordt dat 25 Ω. Resistieve power dividers hebben over het algemeen de grootste bandbreedte omdat er geen frequentieafhankelijke componenten in zitten.

![](_page_6_Figure_5.jpeg)

Het grootste voordeel van de resistieve divider is zijn eenvoud; hij is makkelijk te maken tegen minimale kosten. Maar zijn grootste nadeel is het vermogensverlies via de serieweerstanden van de poorten. Tussen de poorten heb je 6dB verlies en dat betekent dat je dat als divider nog wel kan accepteren, maar als combiner schiet je er dan precies niets mee op. De meeste toepassingen van een resistieve divider vind je dan ook in schakelingen met relatief weinig vermogen. De isolatie tussen de poorten die de weerstanden opleveren is wel verbeterd vergeleken met de "Tee" configuratie. Sluit je bijvoorbeeld poort 3 kort, dan "ziet" poort 1 een weerstand van 16.67  $\Omega$  in serie met 66,67  $\Omega$  (de serieweerstand naar poort 2 plus de 50  $\Omega$  van poort 2) parallel aan de 16,67 Ω naar massa van de kortgesloten poort 3, en dat is ongeveer 29,2 Ω. Niet goed, maar geen kortsluiting.

De Wilkinson-combiner is een reactieve combiner die gebruik maakt van twee parallelle, niet-gekoppelde transmissielijntransformatoren met een kwartgolflengte. Door het gebruik van transmissielijnen is de Wilkinson-combiner eenvoudig te implementeren als standaard transmissielijnen op printen. De lengte van de transmissielijnen beperkt doorgaans het frequentiebereik van de Wilkinson-combiner tot frequenties boven 500 MHz. Dankzij de weerstand tussen de uitgangspoorten zien de poorten de juiste impedanties en bieden ze toch isolatie. Omdat de signalen op de poorten dezelfde amplitude en fase hebben, staat er geen spanning over de weerstand, waardoor er geen stroom loopt en de weerstand geen vermogen dissipeert. Als alles dus goed gaat... Is de karakteristieke impedantie van de transmissielijn 70 Ω, dan transformeert de 50 Ω van poort 2 (en dus ook van poort 3) naar 100  $\Omega$  aan de kant van poort 1 - en die twee parallel zijn weer 50 Ω. Je kunt dat zelf uitrekenen met de formule:

$$
\frac{Z_{in}}{Z_0} = \frac{Z_0}{Z_{out}}
$$

Daaruit volgt dat:

$$
Z_{in} * Z_{out} = Z_0^2
$$

Op die manier kan je dus het vermogen van twee (gelijke) eindtrappen bij elkaar optellen. De spanning en fase moet wel gelijk zijn, anders gaat de weerstand wel degelijk vermogen dissiperen.

De hybride combiner is gebaseerd op het gebruik van transformatoren. Transformator T2 heeft een middenaftakking en vormt zo een autotransformator met een wikkelverhouding van 2:1. De impedantie over de uitgangskant is vier keer de impedantie van de middenaftakking naar massa. Als de impedantie op elke poort (poort 2 en poort 3) 50  $\Omega$  is, dan is de totale belastingsimpedantie gelijk aan 100 Ω. Via de transformator wordt dat 25 Ω op de middenaftakking van T2. Dit aanpassen naar de impedantie van poort 1 vereist de hulp van transformator T1, en dat is een impedantietransformator van 25 Ω naar 50 Ω.

Als je nu op poorten 1 en 2 een signaal in eerst je machtiging moeten halen", lachte Opa.

tegenfase aanbiedt, dan tellen de signalen via de trafo bij elkaar op en komt dit signaal beschikbaar op poort 1. De stromen door weerstand R, die gelijk is aan de som van de impedanties van poort 2 en poort  $3 - 100$  Ω in dit geval — zullen gelijk zijn maar met tegengestelde fase en vallen dus tegen elkaar weg. Er is geen spanning op poort 2 als gevolg van het signaal op poort 3 en omgekeerd. Dat betekent theoretisch een oneindige isolatie. Het opgetelde vermogen verschijnt op poort 1. En dat is de combiner die ik bij Ali vandaan heb gehaald en waar jij zo laatdunkend over deed:

![](_page_7_Picture_8.jpeg)

Twee ingangen, poort isolatie beter dan 30dB, impedantie 50 Ohm, maximaal vermogen1.5kW, Staande golf verhouding 1.1-1.25 en een frequentiebereik van 1.852MHz. Daarmee kan ik twee eindtrappen koppelen. Ik weet nog niet of ik 4x 300W ga bouwen en die koppelen met 3 combiners tot 1,2kW, of dat ik twee 600W eindtrappen ga bouwen en die met één combiner ga koppelen tot 1,2kW. Het eerste heeft mijn voorkeur omdat de eindtrappen dan niet op hun tenen hoeven te lopen", besloot Opa. Pim keek zijn Opa ongelovig aan. "1,2kW? Waar heeft u dat in vredesnaam voor nodig?" vroeg hij. "Ik heb het ook niet nodig, maar ik vind het experiment gewoon leuk, Dit is de manier waarop professionele zenders ook hun vermogen maken: met veel kleinere eindtrappen en dan een groot vermogen produceren. Het gaat om de techniek", besloot Opa. Pim schudde zijn hoofd. "Ik snap het, maar ik hou me maar bij mijn 100W", zei hij. "Dan zal je toch

#### **P(Ai)3HEA Callgever Bart Weerstand PA3HEA**

E en kameraad van mij loopt al een tijdje te strijden met zijn callgever gemaakt met een pic controllertje. Dinkie doet zijn ding en geeft netjes zijn call iedere 5 minuten. Echter heeft dit ontwerp een onhebbelijkheid in combinatie met de Kenwood TS2000. Als je het volume niveau niet goed instelt dan zingt hij rond om één of andere reden, ook als er geen microfoon aangesloten is gek genoeg. Het instellen van het juiste volume niveau is met dit ontwerp niet te doen, of te hard of je hoort niets.

Het probleem kreeg Richard (mijn kameraad) niet opgelost en ik zei gekscherend een keer tegen hem: "Jo, ik borduur wel een keer een callgever voor je met een arduino ofzo, dan ben je van dit gedoe af". Er ging zo een tijdje voorbij en ik zat op de bank goede tijden slechte tijden te kijken en kreeg op gegeven moment een appje van hem of ik al een keer klaar was met dat callgevertje want hij gooit die van hem uit het raam. Ik beantwoordde zijn app niet direct want ik was niet eens begonnen hiermee, dit zette me aan het denken en dacht: "pokke ik heb geen idee hoe ik moet beginnen met die sketch voor Arduino, snap er niks van".

Weet je wat, laat ik het eens aan Ai vragen op m'n mobiel, es kijken wat die er van vindt. Al zittend op de bank met mijn benen op tafel opende ik de app chatgpt en tikte daar in: "kun je voor mij een sketch maken voor arduino welke iedere 5 minuten in morse mijn call weergeeft op de interne led".

Zo vrolijk als dat Ai altijd is begon hij (of zij, dat is me even niet duidelijk) met het antwoord. Het is dat ik Kukident gebruik anders hadden mijn tandjes op schoot gelegen; Ai schudde een bijna volledig werkende sketch uit zijn virtuele mouw.

Dit wekte mijn interesse en ik wilde even weten of dit ook echt werkte en stopte dit in een Arduino nano die ik nog had liggen. En wat

bleek: het werkte, maar niet helemaal goed. Ik wilde weten hoever ik kon gaan met Ai en heb zelf niets gecorrigeerd in de sketch en heb alle punten waar een foutje zat laten oplossen door Ai zelf. Je moet soms 5x hetzelfde vragen aan Ai en iedere keer moet je dit op een nét iets andere manier formuleren anders krijg je keer op keer het zelfde antwoord en blijft hij steeds dezelfde fout maken.

De makers van Ai laten je ook denken dat je met een persoon aan het praten bent, iedere keer als je een probleem voorlegt dan fixt Ai het maar vervolgens sloopt hij ergens anders weer iets waar je niet om gevraagd hebt. Als je hem dan vraagt waarom hij dat heeft gedaan dan begint Ai nog net niet te huilen en biedt zijn nederige excuses aan en corrigeert weer wat-ie teveel heeft gedaan. Ik geef volmondig toe dat ik niet veel begreep van de programeerkunsten van Ai maar ik ben ook maar een zendamateur. Uiteindelijk heeft deze avond een compleet werkende sketch opgeleverd met een via Putty (terminal programma -red) instelbaar menu waar je de call, toonhoogte, seinsnelheid en herhaaltijd kunt instellen.

![](_page_8_Picture_1172.jpeg)

K5G; 55B  $? \Rightarrow 9B C. \Rightarrow 9F99B$   $HCB \Rightarrow 9FC.$   $9FD \Rightarrow D$  G D $9FA - B = 9B \Rightarrow J5B < 9H \Rightarrow 99B \Rightarrow CH \Rightarrow 55H$  $6\Rightarrow$  ?CB A 5?9B 5HK 5G : 902?H  $\Rightarrow$  K 55B 89 A 9 7A . ID 9F ?QB B IG JOCF 99B 7CADQUES <99@ J9B H9H;  $\pm$ 89 H=8 OD A .  $\pm$ 9F5FB K5G 5FBI  $\pm$ BC B5BC 8+1; 99B 6 @ 19 FH = 2 K5G 5 @ 9B 9J9B B + 9IKG : +9F="?<969FD+9D+9I++19<5G8+B©1+3BG+55B3CN+9H8989ACCDQ+3I©®B:9FI+HI++3I+B89@e2 A C7<H+9A 5B8 85HK+4@DB<9669B85B?5B85HK9F?HD9F97H5I8+C+GN99F:C98+BH90=90@DB9B  $9$  G?9H $< 8 - 9$  = 9A 55?H $< 99$ :HJ $= 8$   $\frac{1}{2}$   $< 9$   $\frac{1}{2}$ 

' I 69B  $\cong$  A 55F 99BG 55B 89 GQ, : 9:55B A 9H <9HDFBH9K5H<9FJCCFBC8=  $\text{\textsterling}$ K5BHA9H5@99B 99B G9H < 9B 99B HOB  $\neq$  9 FC; 9FD +9 ?CA \$9 9F B HB5HIF @ 9 @ ?? = N B < 9HA 55F 99B D 55F 7CA DOB9BH9G 81 G 8<sup>+</sup>H < C9: H B=9H K9? 9B H9 81 F9B

55B89K9: < 9HCBHK9FD9B J5B 8+HDF-BH9 @DD  $\exists$ N9@1 $\exists$ 49 $\exists$ 89@ $\angle$  CC? H9; 9B <9H:9BCA 99B 55B  $A 9H < 9H FCB8N-B$ :  $9B CD A = B "?$  ?F99: 8+ 1 + 9 + B89 @ K9@ CD, 9 @ CH A 55 F 85 H 9 J9B  $H\rightarrow H\rightarrow B9$  = 8K55 $@5$ : 85H $\leftarrow$ B $\rightarrow$ HK5H $\rightarrow$  <  $\rightarrow$ FK $\leftarrow$ J9H900B / CCF <9H G7<9A5 N+9 89 JC029B89  $6@8N + 89$ 

; 9KCF89B  $\Rightarrow$  <96 = B—9H; 96F  $\Rightarrow$ H 6 $\Rightarrow$  <9H A 9F9B DFC699F 99BG = 5QB  $\Rightarrow$ B:CFA 5H=96FCB 9B

F5DD = K5G85H = < 9HB +9H?CB 49HB9B9B9BG + + + + + + 99B 6F95?CIHDF=BH>9 JCCF89 5FBI+BC 7A L

> ᅱ <9H:9BCA 99B FCB8NB; 9B  $\text{G}$  < 9F B 9HA 99F 55B 89 CFB9

! 9HA CF55@15B<9HJ9F<55@GJCCF8÷9:9B98÷9 ! SHOB89FN SHK-9HI + \$P\$89@ \$9 OBHK9FD + GBSH < 99@ 9F, 698F9J9BN + B < 9HDFC, FSA OBHK9FD9BJ5B<9HG7<9A59B<9HDFBH9J9F89F GH9IB9BH09J9F@SH85H<9@H97<H B<9HA55?H 89 8 F9A D9 @ 60H @ ?? 9 F? BIHED @ B99 BG H? A +B89 F  $\langle CC, \#9, \langle C9:H85B, B=9HA99F, H9, 89B?9B, B9H$ NC5 @ = 2 A 99G+5 @8C9 WH5 A 55F 85H ?5B = 2 <909A550B=9HJOOO089AC9=629X

> #9<C9:H29 B-9HH99 G7<5A9B JCCF-9HG5@99<9H B 9HA 9H99B 69; F DH  $\mathcal D$  ?5B < 9H5 @ A 55 @ CD  $\mathcal D$  $9\div 9B$  HADC 8C9B 9B B9HNC J55? JF5: 9B 5  $\circledR$   $\circledR$ N9@ K=@ "? J=B8 = 97<H 99B :5BH3G=G7<9  $HQ9JC9$ ;  $\oplus$ ;  $\oplus$  <  $C66M$  @B8 9B < 9HNCF; H9F <  $\oplus$ F $\oplus$ -989F; 9J5@JCCF85H=? A 9 < 9@ A 55@ G1: @ 9F9B J9FJC@9BG ?BIHG9@ & 9H 5@ F9GI@65H 99B 75@ @ J9F+BG91@ 55F9BK9@

& C7<H<9HK5HHC9JC9; 9B 85B <96 = JCCF89 97<H @5:8F9AD9@9 CB89F CBG 99B <9L := @ : 9A 55?H + 169G \$B8 ?5B + 9 G D9F 99BJCl 8= ID@589B +B +9 5FBI +BC A 9H1 @589F / CCF 89N9  $G$ 9H $\leq$  <96  $\leq$  <90A 55 $@$ ; 99B  $"$  BC8 $\neq$ ID@589B9B?@5F85BK9F?H<9H9B?IB99 A \$89 COD HAMACI ; 9K 9 BG+9; 9; 9J 9BG + BJC9F9B

![](_page_10_Figure_0.jpeg)

Probeer het ook eens het zal je verbazen hoe ver je komt.

Veel plezier met de hobby

P(Ai)3HEA Bart Weerstand

P.S. Mocht er iemand geïnteresseerd zijn in dit printje laat dit dan even weten aan info@pi4raz.nl dan kunnen we je wel aan een exemplaar helpen.

![](_page_11_Picture_650.jpeg)

#### **Front End Protector**

Sommige front-ends van (vooral SDR-)<br>
Sontvangers zijn erg gevoelig voor<br>
SDR-ontvanger de band te monitoren terwijl je ommige front-ends van (vooral SDR-) ontvangers zijn erg gevoelig voor overbelasting. Zit je bijvoorbeeld op je op je transceiver met 100W verbindingen aan het maken bent, dan wil je wel voorkomen dat je de ingang van je SDR ontvanger eruit brandt. Deze eenvoudige schakeling beschermt je ontvanger tegen overbelasting. Er zijn commerciële oplossingen verkrijgbaar, maar die zijn kostbaar en dat is helemaal niet nodig, zie het schema hier rechts. De onderdelen zijn niet moeilijk te verkrijgen. In het originele ontwerp werd voor de lamp een GF550 Lamp Fuse gebruikt. Dit is een lampje in de vorm van een 6x30mm zekering en die kan je dan ook eenvoudig in een zekeringhouder van dat formaat plaatsen, zodat je 'm kunt vervangen als hij stuk gaat. De GF550 is op internet nog wel verkrijgbaar, maar als je de verzendkosten voor die paar lampjes niet wil betalen, kun je ook op zoek naar een lampje met vergelijkbare specificaties, in dit geval 6V 200mA. Die zijn er in bajonet en E10 schroefdraad, zodat je ook deze uitvoering eventueel kunt vervangen.

Voor de inbouw werd gebruik gemaakt van een Hammond 1590A spuitgiet-aluminium kastje. Conrad verkoopt ze voor een tientje onder artikelnummer 541621. Aan de ene kant maak je een gat voor de SO239 (piratenplug) connector.

![](_page_11_Figure_8.jpeg)

**Schema** van de Front-End Protector

![](_page_11_Picture_10.jpeg)

**Plaatsing van de connector**

Advies: kijk eerst of je de condensatoren hebt of kunt krijgen. De afmetingen van condensatoren verschilt nogal per merk en wellicht moet je een wat groter kastje kopen. Zoals je hieronder ziet, is het passen en meten om alles erin te krijgen.

![](_page_12_Picture_1.jpeg)

**De onderdelen gemonteerd in het kastje**

Gebruik je onderdelen uit de junkbox, test deze dan eerst voordat je ze gebruikt! Je zal de eerste niet zijn die een kortgesloten condensator of doorgeslagen diode in een schakeling monteert en dat wil je echt niet hebben. Zijn alle onderdelen in orde, dan kan je deze monteren. Tenslotte wil je natuurlijk weten of het ook werkt. Daarvoor is de volgende test uitgevoerd:

Allereerst is de Front-End Protector in serie met de antenneleiding naar de SDR geplaatst en is gekeken of de sterkte van een bepaald station (kortegolf omroepstations zijn hiervoor ideaal) verminderde. Dat bleek niet het geval. Op alle banden bleef de signaalsterkte gelijk, dus de protector geeft geen verzwakking.

Vervolgens is er een T-stuk geplaatst op de SO239 connector en een dummyload op de BNC aansluiting. Eerst werd 25W toegevoerd en dat ging goed. Ook 50W overleefde de protector dit vermogen. Maar bij 100W brandde de lamp door. En dat is natuurlijk wel waar de protector voor bedoeld is.

Tenslotte is de final test uitgevoerd: een SDR ontvanger is via de protector aangesloten op een langdraad antenne en daarnaast is een zender in de lucht gezet met 100W op een

andere antenne op korte afstand. En de SDR overleefde dat zonder problemen. En dat was waar het allemaal om ging.

Een laatste waarschuwing: dit is een bescherming voor een ontvanger en je kunt de protector uiteraard niet opnemen in de antenneleiding van je zender! Bij zenden zou je immers vanaf de BNC geen enkele bescherming hebben want de lamp zit aan de SO239 connector. Grote kans dat je de 1N4148 diodes eruit fikt. Maar voor een ontvanger is dit een uitstekende bescherming tegen teveel HF.

Wil je een overspanningsbeveiliging voor je transceiver, dan kan je de 1uF condensator weglaten en de twee parallel geschakelde 1N4148 dioden vervangen door twee anti-serie geschakelde zenerdioden van 120V (b.v. Conrad 2811698). Dat is voldoende voor een 100W zender. De spanning van een 100W zender over 50 Ohm is immers:

 $P * R = U^2 \Rightarrow U = \sqrt{P * R} = \sqrt{5000} = 70.7V$ De piekspanning is dan √2 hoger en dat maakt precies 100V. Met een beetje reserve kom je dan op 120V en daarmee beveilig je je transceiver tegen statische spanningen op de antenne (die op kunnen treden tijdens onweer of sneeuw). Het lampje moet in de transceiver uitvoering vervangen worden door een draadje. Er gaat immers 1,4A lopen bij zenden en daar is het lampje niet op berekend. Wat je dus overhoudt is twee zeners anti-serie en een condensator voor de galvanische scheiding; een goede beveiliging voor je set!

In de tussentijd heb ik ook gesproken met amateurs die WSPR doen met een Raspberry Pi of een Arduino. Die poorten zijn ook erg gevoelig voor overspanning. Neem dan in plaats van de parallelle 1N4148 dioden 2x 2V0 zeners anti-serie (dat is genoeg voor 5,4Vtt) en laat de 1uF condensator weer weg (lampje mag blijven) en je beschermt je Arduino/Pi als hij aan de antenne hangt. De zeners zijn bij Conrad alleen maar als SMD te verkrijgen maar voor die twee onderdeeltjes is dat geen ramp.

### **PA3CNO's Blog**

mail. Tegenwoordig even onmisbaar als<br>een pain in the ass. Wat is het<br>probleem: in eerste instantie verzond ik<br>de mailinglist vanuit onze webserver. Dat ging mail. Tegenwoordig even onmisbaar als een pain in the ass. Wat is het probleem: in eerste instantie verzond ik goed tot we noodgedwongen moesten verhuizen naar een nieuwe provider. Het netwerk waar de server in geplaatst werd had een slechte (email) reputatie en als gevolg daarvan weigerde Microsoft (dus alle Hotmail/Outlook gebruikers) om mail te ontvangen, met klachten van onze lezers tot gevolg. Toen heb ik geprobeerd om de mail vanaf mijn Linux server thuis te versturen. Dat ging de eerste keer goed, maar na de tweede keer had ik na twee dagen geen internet meer: ik was door Ziggo geblokkeerd omdat men dacht dat ik aan het spammen was. Dat was dus ook niet de oplossing. Via een van onze clubbezoekers kreeg ik de optie om een relay host te gebruiken in een ander netwerk. Dat wil zeggen dat de RAZ server de mail niet zelf verstuurt, maar aflevert bij een andere server die de verzending voor zijn rekening neemt. Dat ging heel lang goed, maar sinds een paar weken komt mail van de relay server in de SPAM box bij Ziggo terecht. Ik dacht eerst als gevolg van ontbrekende echtheidskenmerken waar tegenwoordig veel waarde aan gehecht wordt (zoals SPF, DMARC en DKIM). Dus heb ik die records toegevoegd aan het RAZ DNS, maar dat hielp niet. Tot ik de mail weer liet afleveren door de RAZ server zelf. Toen kwam de mail weer wél aan bij Ziggo. Het lijkt erop dat de relay server nu een slechte reputatie heeft, hoewel hij niet gemeld staat op de bekende SPAM lists of een negatieve beoordeling heeft bij Talosintelligence. Dus nu heb ik een dillemma. Ga ik de mail weer zelf afleveren met het risico dat alle Outlook/Hotmail gebruikers niets meer ontvangen, of laat ik de mail door de relay server afleveren waardoor alle Ziggo abonnees alles in de SPAM box krijgen. Ik moet nog verder onderzoek doen naar de reden dat mail van de relay server door Ziggo als SPAM wordt beschouwd. Tot die tijd: let op je SPAM box voor de aankondiging van de RAZzies...

Een dienstmededeling. We hadden zo'n mooie energiemeter bedacht, met het idee dat daarop de netspanning af te lezen zou zijn. Dat is vooral interessante informatie voor bezitters van oude apparaten die 220V verwachten. Van 230V zullen ze niet overlijden, maar als door de zonnepanelen in de buurt de spanning richting de 250V gaat wordt het een ander verhaal. Vandaar de energiemeter met spanningsuitlezing. Maar we kregen berichten van een aantal bouwers dat bij hun de spanning op 0 bleef staan. Nader onderzoek heeft uitgewezen dat dat komt door de versie van de slimme meter die je hebt. Is die ouder dan versie 4.2 dan wordt de spanningsdata niet meegegeven in de datastroom. En dan zie je geen spanning. Dat kunnen wij helaas niet veranderen, want wat niet in de gegevens zit kunnen we ook niet weergeven. Wordt je slimme meter ooit nog eens vervangen dan komt het waarschijnlijk helemaal goed.

Mijn LoRa-tracker deed het al enige tijd niet meer, waarschijnlijk omdat ik 'm lang niet gebruikt had - dacht ik. Maar opladen had geen effect meer. Toen viel het me op dat het kastje kierde, en ik kreeg het met geen mogelijkheid meer fatsoenlijk dicht. Na demontage bleek waarom: de interne accu was ongeveer drie keer zo dik geworden:

![](_page_13_Picture_4.jpeg)

**Bolle accu. Hij hoort vlak met de steun te liggen.**

Met enige moeite kreeg ik de accu uit het kastje, want hij zat er klemvast in. Het is duidelijk te zien dat hij wat last heeft van obesitas:

![](_page_14_Picture_1.jpeg)

Dus bij Ali maar een nieuw exemplaar besteld, en het verschil met de oude accu is goed zichtbaar:

![](_page_14_Picture_3.jpeg)

Na montage en laden werkt de tracker weer als vanouds. Na het vertrek van Robert PA2RDK naar het oosten van het land, was de dekking van mijn LoRa tracker aardig verdwenen. Robert had immers een ontvangststation voor LoRa en hij woonde hemelsbreed niet zover van mij vandaan. Maar toen ik na een wandeling rond de Zoetermeerse plas mijn track bekeek, bleek die vrij goed aaneengesloten. Het lijkt erop dat een ander LoRa ontvangststation zich in mijn buurt genesteld heeft. Voor de liefhebbers: op APRS heet mijn tracker CNOGPS.

Over APRS gesproken, is het je al opgevallen dat de gebruikte kaarten veranderd zijn? APRS heeft afscheid genomen van Google en is overgestapt op OpenStreetmap. Dat is niet voor niets: Google is enige tijd geleden begonnen met het vragen van geld aan grootgebruikers van hun maps. Voor APRS liep dat gierend uit de klauwen dus in een recordtijd stond op de kaart dat deze in een development mode was gegaan en had je niets meer aan Google. Ik denk dat ze enige tijd een gedoogperiode hebben gehad en die is nu afgelopen. Betalen is geen optie want de gebruikers doen dat niet en waar haal je dan je inkomsten vandaan. Vandaar de omschakeling naar OpenStreetmap. Onze onweerssite maakt ook gebruik van Google, maar het verkeer dat die site genereert is niet van een dusdanig niveau dat de site aan een betaaldrempel komt. Mocht dat wel het geval zijn, dan heb ook ik al jaren geleden de voorbereidingen getroffen om over te schakelen naar OpenStreetmap.

We zijn weer eens met een klein gezelschap een weekje naar Liechtenstein geweest. Een week die bestaat uit wandelen (mits het weer het toelaat: deze keer hadden we twee dagen 20 graden en daarna 5 dagen sneeuw), lekker eten, met drones door het dal rossen, mooie verbindingen maken, knutselen en experimenteren. In het kader van dat laatste hadden we een Spiderbeam mast meegenomen en een End-Fed voor 80m. De mast is zo'n 13m lang en dan zou je zeggen: dan past een End-Fed voor 80m niet want die is zo'n 20m lang. Dat was ook precies het experiment: kan je die End-Fed op de mast wikkelen en werkt het dan nog? Het antwoord is ja en nee. Ja, je kunt de antenne op de mast wikkelen. En nee, dat werkt niet. Het resonantiepunt voor 80m daalde naar ergens rond de 3400kHz en op 40 was geen fatsoenlijke dip meer te vinden. De windingen op de mast komen veel te dicht bij elkaar te liggen en daardoor is er sprake van onderlinge beïnvloeding (spoelwerking) en blijft er van een goed werkende antenne niet veel meer over. Als we de antenne een paar slagen om de mast sloegen en daarna afspanden naar de hut, werkte de antenne prima. Dus moeten we uitkijken naar een mast van 20m HI.

Robert PA2RDK heeft zich bezig gehouden met het ontwikkelen van OTA: Over The Air updates van b.v. het weerstation. Daarbij wordt het mogelijk om automatisch te kunnen updaten. Is de versie van je weerstation dan ouder dan de versie die op onze servers staat, dan kan de software automatisch bijgewerkt worden. Het biedt ons de mogelijkheid om updates ter beschikking te stellen zonder dat het nodig is dat je óf zelf moet compileren (met doorgaans veel problemen met IDE versies en verschillende soorten libraries) óf je .bin files moet gaan downloaden en die via een browser in de ESP32 zetten. Dat hoeft allemaal niet meer met automatische updates. Het is wel de bedoeling nog de keuze te geven of je een update wel of niet wil installeren. Het rücksichtlos overschrijven van je weerstation (in dit voorbeeld, maar we willen dit voor meer projecten doen) is niet zo netjes nietwaar.

![](_page_15_Picture_0.jpeg)

# **Afdelingsnieuws**

W e schieten alweer aardig op richting<br>de zomerstop. Nog maar 4 bijeen-<br>twee maanden helemaal weg. In mei zijn er e schieten alweer aardig op richting de zomerstop. Nog maar 4 bijeenkomsten te gaan en dan zijn we weer bijeenkomsten op de woensdagen 8 en 22: de 8e zal ijs en weder dienende de QSL-manager aanwezig zijn voor het uitwisselen van de kaarten. En dat is de op één na laatste gelegenheid voor de zomerstop. Wacht niet tot het laatste moment want als er iets tegen zit kan

je pas weer in september terecht. Vanaf 20:00 is iedereen met interesse in onze hobby (je hoeft dus geen lid te zijn van de VERON of VRZA afdeling Zoetermeer) weer welkom in buurthuis 't Span, Sullivanlijn 31 te Zoetermeer. Heb je moeite het buurthuis te vinden, dan is er altijd wel iemand luisterend op PI3RAZ om je binnen te praten. Denk aan het meenemen van cash geld, want pinnen is in het buurthuis niet mogelijk.

![](_page_15_Picture_4.jpeg)